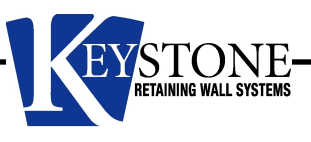

## KeyWallPRO QuickStart Guide - Importing or Updating Data Files -

This QuickStart guide is intended to help the User understand how KeyWallPRO data files can be updated, replaced, or additional files added to improve the design capabilities of the design software.

KeyWallPRO is provided with a current data set for the Keystone Pinned and Keystone Lip-Lug retaining wall systems which covers typical products and availability in most parts of the United States (2018). These base data sets include Keystone units and geogrid reinforcement design properties that can change periodically as a result of manufacturer changes to the products or inclusion of additional products. Note: Data sets are not updated by program updates and require manual updating.

In addition to the base data file set, additional data files are available for the international markets (i.e. metric dimensions and foreign based products) as well as for special product lines that are not widely distributed. Custom data files are also available for special design circumstances such as certain Department of Transportation's approved material parameters.

The base data files and the more popular supplemental data files are available at the KeyWallPRO web page http://www.keystonewalls.com/softwareresources whereas special custom data files must be obtained by contacting the Keystone technial support to see if they are available for the User's need.

The dialog box below shows a folder on a computer where the base data files have been downloaded and saved as well as a Keystone Broadstone unit and International metric file. The data files must be downloaded and placed in an easily accessible location for KeyWallPRO to locate for updating or replacement.

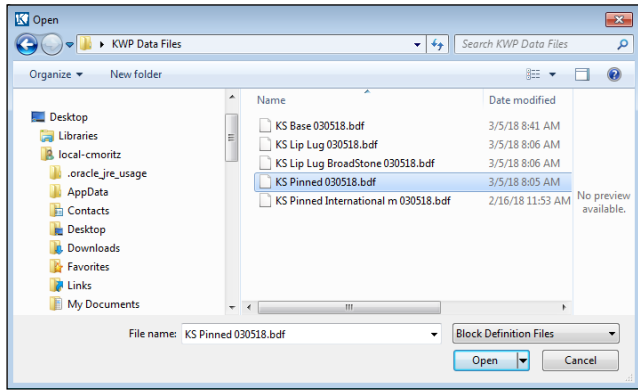

KeyWallPRO provides two options for importing data files:

**MERGE** - Merge will take the new data file and merge that data with the existing data. Merge will update any common elements and add any new data to KeyWallPRO. This option maintains the database and only updates the unit and geogrid information contained in the new data file.

**OVERWRITE** - Overwrite will delete all existing data files and install the new data file. This option is for starting over and clearing the database with the updated data file. Using Overwrite for one file and then Merge for additional files will reconstruct the product database with the desired contents.

**NOTE:** KeyWallPRO saves the product data used with each project's information thus updating the product data files will not affect existing projects. However, the User can re-select the products in an existing project within KeyWall PRO which will update the previously saved data.

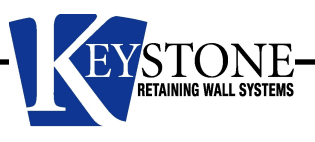

## Importing KeyWall PRO Data Files

Importing or updating KeyWallPRO data files is accomplished as follows:

- 1. Go to the **File** dropdown menu and select **Import Block Definition File.** This will bring up a standard Windows dialog box for locating the data file(s) for import.
- 2. Locate and select the appropriate ".BDF" file for import then press the **Open** button.
- 3. A dialog box will appear with the **Merge** or **Overwrite** options. Select desired option and press **OK** button.
- 4. Confirmation box will appear when import is complete.

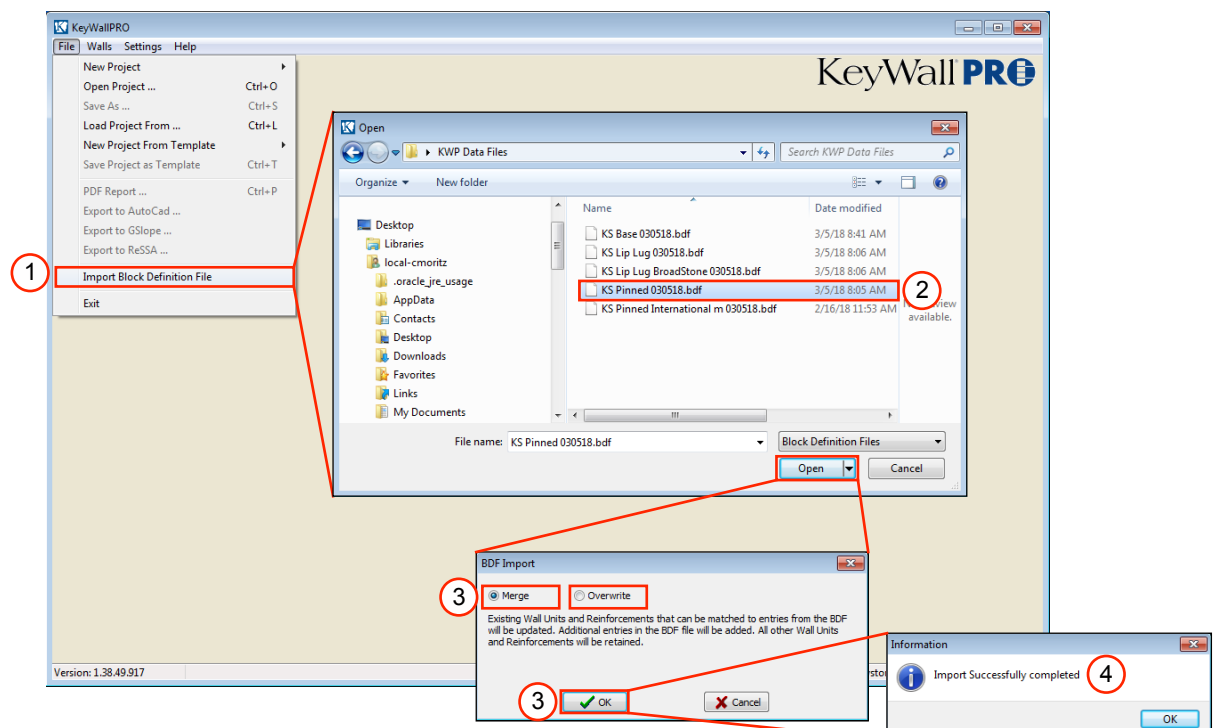

5. New version date will be noted in the KeyWallPRO Units and Reinforcement data screens. **Note:** When a saved project with older file data is opened, the original version date is listed and a warning message is provided to alert User that prior data is out of date.

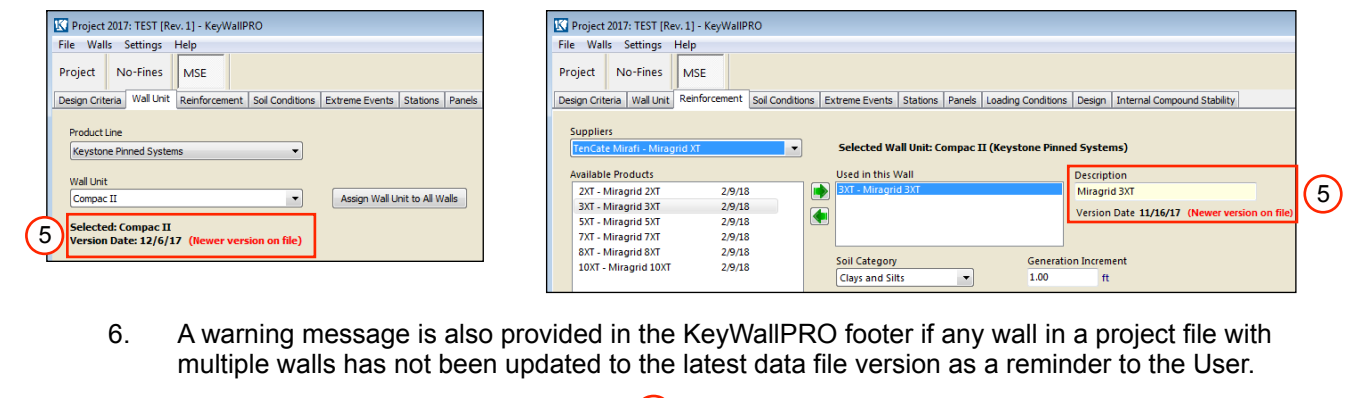

Version: 1.38.49.917 National Concrete Masonry Association 3rd Edition 6 New data for sel ilable Keystone Retaining Wall Systems LLC